# **LARtk 5**

#### Jorge Almeida

Department of Mechanical Engineering University of Aveiro [almeida.j@ua.pt](mailto:almeida.j@ua.pt)

March 9, 2015

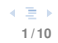

- **•** Repository containing code produced in the LAR laboratory over the years
- **•** Consists of several ROS packages in ROS catkin format.
- **•** Follows a tree structure divided into meta-packages by function
- **•** Uses Git (<http://git-scm.com/>). In case of access problems please contact [almeida.j@ua.pt.](mailto:almeida.j@ua.pt)
- **•** Current version 5th, although the first to use Git.

# **Repository structure**

#### hardware/

... (documentation)

src/

applications/

bases/

demos/

hmi/

navigation/

perception/

planning/

sensors/

utils/

#### **applications** set of launch files used to launch an application

**bases** hardware control

**demos** simple demos

**hmi** human machine interface

**navigation** navigation packages

**perception** detection of pedestrian, objects, road, etc.

**planning** trajectory planing

**sensors** sensor communication

**utils** generic utilities

## **How to use**

- **1** Create the workincopies folder inside your home folder
- **2** Clone the repository into the workincopies folder:
	- **•** git clone ssh://USER@lars.mec.ua.pt/home/repositories/lar5 lar5
	- attention to the final lar5
- **3** Start a catkin workspace in the lar5 folder
	- **•** in ~/workincopies/lar5/src, do: catkin\_init\_workspace
- **4** Compile the LARtk
	- **•** in ~/workincopies/lar5, do: catkin\_make
	- **•** replace in the .bashrc file, the source of the setup.bash to the new ~/workincopies/lar5/devel/setup.bash file
- **5** Packages with very specific dependencies will not compile. If any of these packages is required, please read the corresponding cmake warnings.

In order to use Git, we first need to create a working branch, follow the following instructions.

**1** Update the local code.

git pull

**2** Create the working branch

git checkout -b NEWBRANCH

### **3** Update the server (origin) with this new branch branch

git push --set-upstream origin NEWBRANCH

### **4** Work normally on the new branch

```
git add FILE
git commit FILE -m "MESSAGE"
git push
```
The use of branches presents some interesting advantages:

- **•** prevents conflicts between colleagues. Different users work on different branches preventing overlap.
- **•** guaranties the continuous operation of the master branch.

In the future, it will be necessary to incorporate the modifications made in a branch into the master branch. In this case a merge will be required. The merge operation can only be performed by the repository manager.

Additional information on Git please consult:

- **•** <http://git-scm.com/book/en/v2>
- **•** [https://www.atlassian.com/git/tutorials/](https://www.atlassian.com/git/tutorials/comparing-workflows/feature-branch-workflow) [comparing-workflows/feature-branch-workflow](https://www.atlassian.com/git/tutorials/comparing-workflows/feature-branch-workflow)

# **Rules**

- **•** Uppercase letters are not allowed in the package name.
- **•** Do not create new messages, use the already existing ones!
- **•** Do not replicate functions, search before create!
	- **1** search on-line for a ROS package.
	- **2** if it does not exist, search in the LARtk.
	- **3** only create if none found.
- **•** Follow the conventions already used by the existing packages, in both organization and nomenclature.
- **•** New packages must be created into existing meta-packages (applications, bases, etc.).
	- use standard tools for package creation, catkin create pkg.
- **•** The build and devel folders are part of the normal catkin work-flow. These folders are not under version control.

## **Rules, code related**

- **•** Put source code files inside PACKAGE/src.
- **•** Put local header files (for local use only) inside PACKAGE/src.
- **•** Put public header files (used by other packages) inside PACKAGE/include/PACKAGE.
- **•** All source and header files must start with a mandatory copyright. You can locate the copyright inside the existing files (BSD licence).
- All packages must have a mandatory mainpage.dox file. This file is used for doxygen documentation purposes.
- **•** You may incorporate code from external sources given the due attention to the original license.

The branch work-flow prevents code conflicts between users. As such, the use of Git is encouraged to maintain the server up-to-date (even if the source code does not compile).

Not all students will need to create new packages. When working with an already existing package you must add your name to the authors list and replace the maintainer in the package.xml file.